# WEXIDE **Exide Industries Limited**

# Quick Guide on 73<sup>rd</sup> Annual General Meeting of the Members of the Company

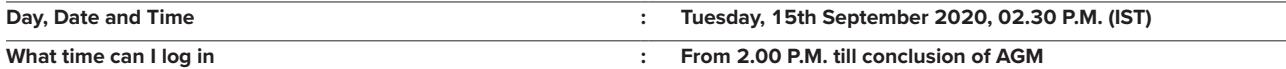

## A. HOW TO PARTICIPATE IN THE AGM?

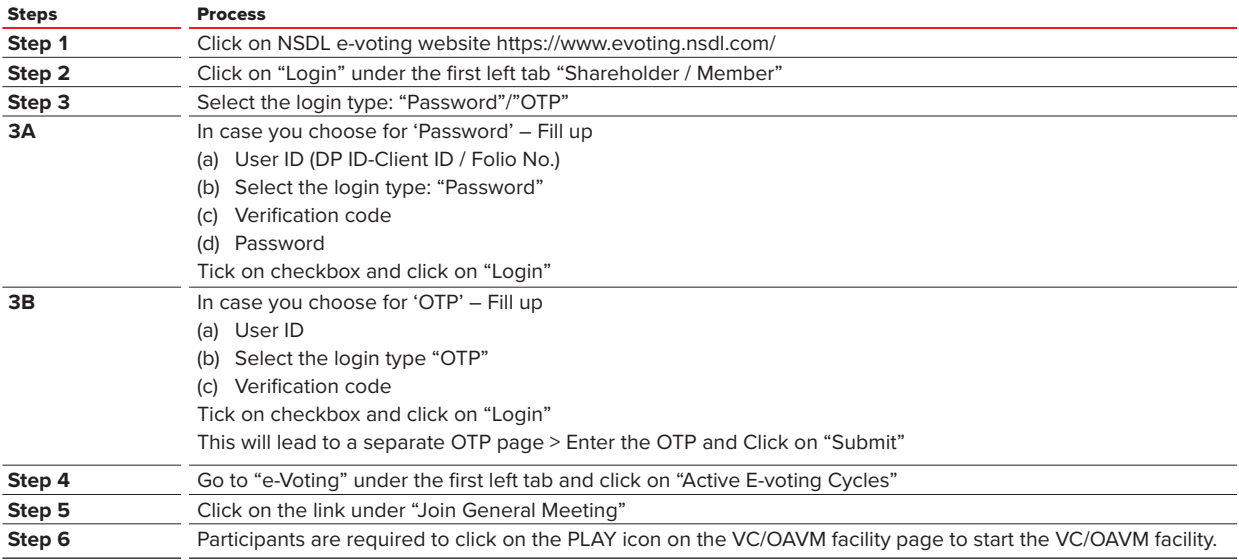

## B. HOW TO RETRIEVE/GENERATE PASSWORD?

- (a) In case you do not remember your password, you may retrieve/ generate the password by clicking on **"Forgot User Details/Password?" (for DEMAT Holder)** and "**Physical User Reset Password?" (for Physical Holder)**
- (b) If you are still unable to get the password by aforesaid option at (a), you can send a request at evoting@nsdl. co.in mentioning your demat account number/folio number, PAN, name and registered address.

#### C. DEVICE COMPATIBILITY?

 You can join the AGM through desktops/laptops/smartphones with high speed internet connectivity. For a good audio-video experience, we request you to ensure below mentioned points:

- **a** Please verify that you have active speakers connected on your device. Verify that they are not muted. Verify the Volume is loud. Ensure you are able to view local video stored on your system.
- **b** Ensure no other background applications are running.
- **c** It is advisable to ensure that your Wi-Fi is not connected to any other device.
- **d** It is highly recommended that you have stable internet connection. The video may freeze if you are watching the stream in transit (the wireless connection may fluctuate depending on signal strength). The video will improve as your internet connection becomes stable.
- **e** For seamless user experience, use internet explorer, google chrome or firefox or safari browser.

#### D. IF YOU WISH TO SPEAK AT THE AGM?

 Members who would like to express their views/ask questions during the AGM may register themselves as a Speaker by sending their request from their registered email address mentioning their name, DP Id and Client Id / Folio No., PAN, mobile number at Investor.agm2020@exide.co.in. Such request must reach the Company till 5.00 PM on or before Tuesday, 8th September 2020. Those Members who have registered themselves as a Speaker by 8th September 2020 and have provided adequate details as mentioned above, will only be allowed to express their views/ask questions during the AGM. Speakers are requested to submit their questions at the time of registration, to enable the Company to respond appropriately.

#### Selection criteria for choosing a Speaker

- i. The Company reserves the right to restrict the number of questions and number of speakers, as appropriate, to ensure the smooth conduct of the AGM.
- ii. Representation of different geographies, diverse categories / professions / age profiles/ gender and using random selection method.
- iii. Infrastructure, connectivity and speed available at the Speaker's location are essential to ensure smooth interaction.
- iv. In the interest of time, each Speaker is requested to express his / her views in 2 minutes.

 Our representatives would connect with the shortlisted prospective Speakers to check the infrastructure, bandwidth, internet connectivity (upload and download speed) available at the Speaker's location.

#### E. HOW TO VOTE AT THE AGM?

- Please follow steps 1 to 4 as given in point A above.
- Select the EVEN "113353"
- Now you are ready for e-Voting as the Voting page opens.
- Cast your vote by selecting appropriate options i.e. assent or dissent, verify/modify the number of shares for which you wish to cast your vote and click on "Submit" and also "Confirm" when prompted.
- Upon confirmation, the message "Vote cast successfully" will be displayed.
- Once you confirm your vote on the resolution, you will not be allowed to modify your vote.
- Only those Members/shareholders, who will be present in the AGM through VC/OAVM facility and have not casted their vote on the Resolutions through remote e-Voting and are otherwise not barred from doing so, shall be eligible to vote through e-Voting system in the AGM.
- Members who have voted through Remote e-Voting will be eligible to attend the AGM. However, they will not be eligible to vote at the AGM.

#### F. WHAT IS THE HELPLINE NUMBER IN CASE OF QUERIES OR DIFFICULTIES FACED?

 The helpline numbers are available from Monday to Friday (10 a.m. to 6 p.m.) from date of circulation of the notice till the date of AGM i.e. 15th September 2020.

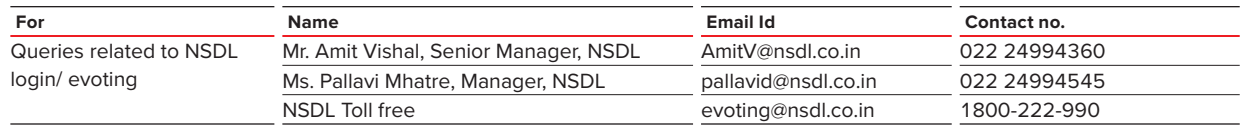